# BH Fitness RS900 TFT monitor - G6178TFT

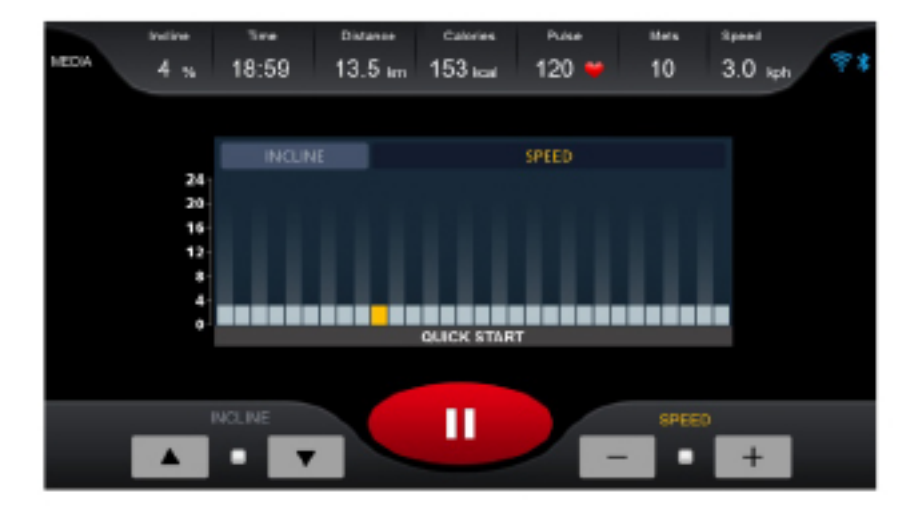

# Elektronikus kijelző

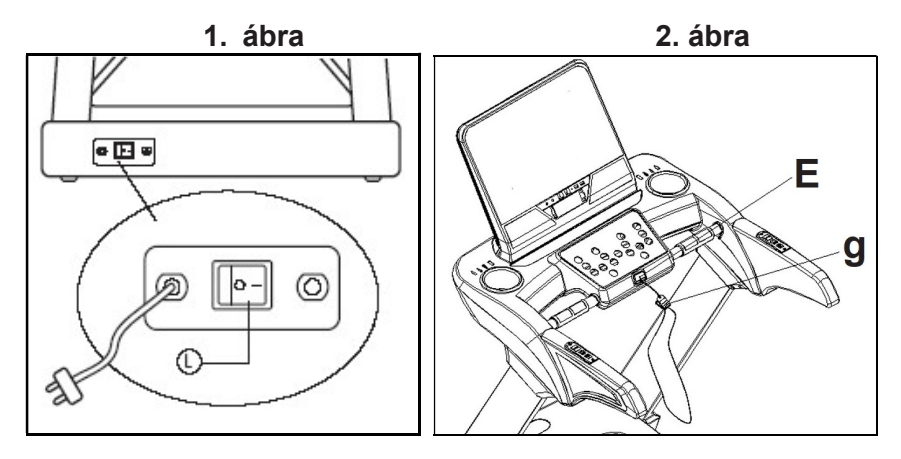

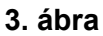

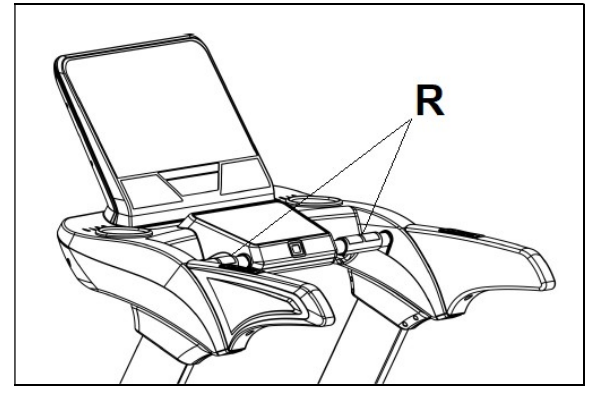

**. ábra**

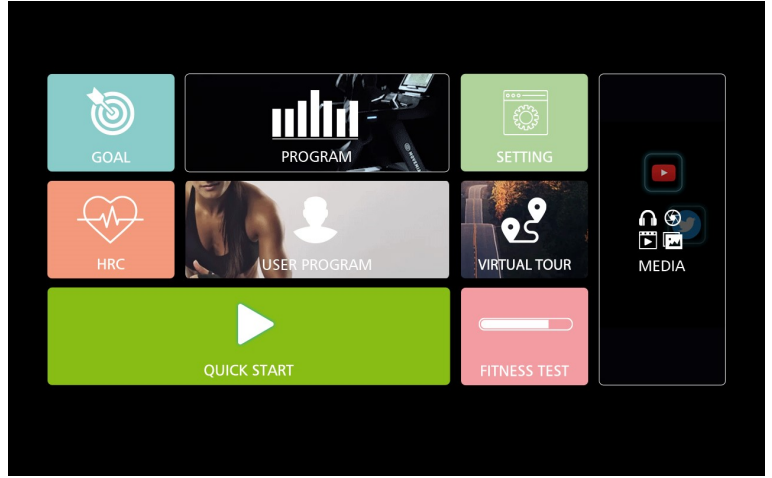

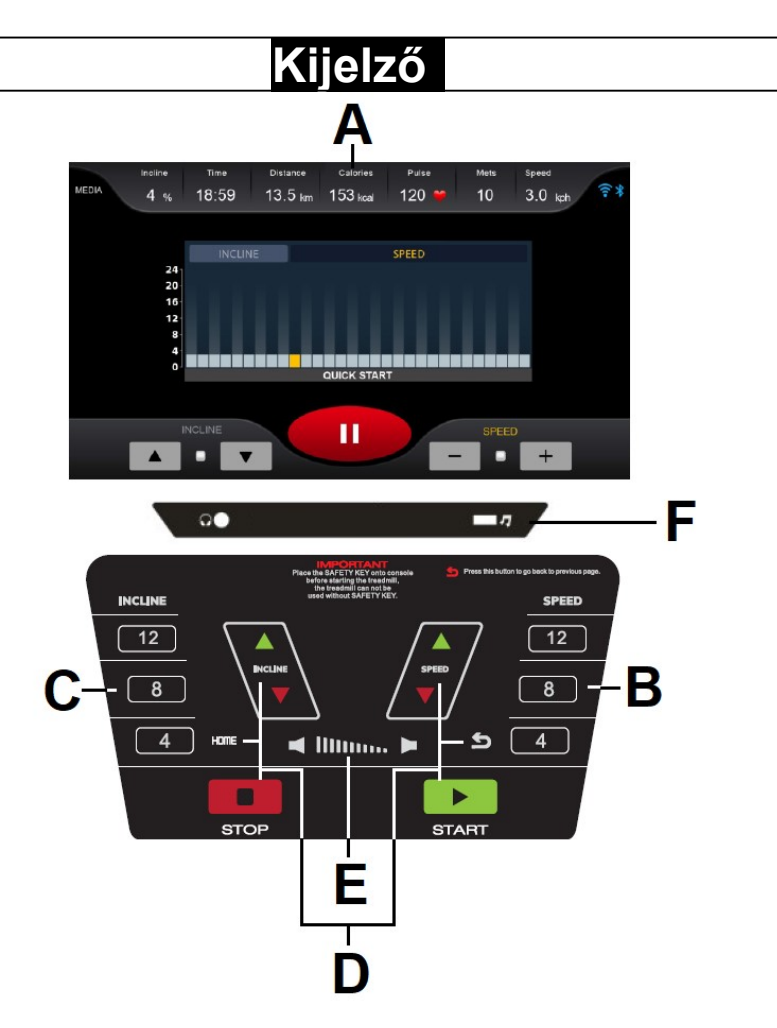

## **A monitor részei**

A: Itt egyszerre látható az Idő, Dőlésszög, Pulzusszám, Távolság, Kalória mért értéke.

B: Sebességállító gyorsgombok  $(4 - 8 - 12$  Km/h).

C: Dőlésszögállító gyorsgombok  $(4 - 8 - 12)$ .

D: Az elektronikus kijelzőnek az alábbi gombjai vannak:

START; STOP; SPEED Km/h (+/-); INCLINATION (+/-); HOME; .

- E: Hangerő
- F: USB/fejhallgató csatlakoztatás.

## **Indítás/Leállítás**

Csatlakoztassa a futópad tápkábelét egy földelt aljzathoz, és állítsa a főkapcsolót (L) "I" pozícióba (1) (1. ábra).

Csatlakoztassa a biztonsági kulcsot (g) a helyére (E), különben a futópad nem kapcsol be csatlakoztatta a biztonsági kulcsot (g), megjelenik a kezdőképernyő (4. ábra).

#### **Nyelv beállítása**

A kezdőképernyő SETTING gombját megnyomva kiválaszthatja a kívánt nyelvi beállításokat.

A kezdőképernyőre való visszatéréshez nyomja meg a jobb alsó sarokban látható HOME gombot.

# **Fényerősség beállítása**

A kezdőképernyő SETTING gombját megnyomva a csúszka segítségével megadhatja a képernyő fényerejét. A kezdőképernyőre való visszatéréshez nyomja meg a jobb alsó sarokban látható HOME gombot.

# **Hangerő beállítása**

A kezdőképernyő SETTING gombját megnyomva a csúszka segítségével megadhatja a hangerőt.

A kezdőképernyőre való visszatéréshez nyomja meg a jobb alsó sarokban látható HOME gombot.

#### USB **-funkció**

Az USB-n lévő hangfájlok lejátszásához csatlakoztassa az USB-meghajtót a jack dugóhoz (F).

#### **A kijelző használata Quick Start (Gyors indítás)**

A kijelzőn található START vagy QUICK START gomb megnyomásával a futópad 3 mp múlva elindul 1 km/h sebességen.

A kívánt sebességet a SPEED + gombokkal, a dőlésszöget az INCLINE

▲▼ vagy a képernyőn megjelelő ikonok segítségével adhatja meg. Ha konkrét értéket akar megadni, nyomja meg az ikont:

Az edzés szüneteltetéséhez nyomja meg a STOP gombot. A folytatáshoz nyomja meg a START gombot, vagy a STOP gombot újra az edzés befejezéséhez. A kezdőképernyőre való visszatéréshez nyomja meg a HOME ikont.

# **Célkitűzés üzemmód**

A futópadnak van GOAL (Célkitűzés) programja.

A manuális üzemmódban megadhatja az edzés időtartamát (20:00-99:00 perc), távolságát (1-99km) és a kalóriaszámot (10-9999 KCal). A kezdőképernyőn nyomja meg a GOAL gombot (4. ábra), adja meg a kívánt értékeket, majd nyomja meg a Start gombot az edzés elindításához. A futópad visszaszámol a megadott értékekig, és hangjelzéssel jelzi, ha elérte a kitűzött célt.

Manuális üzemmódban a SPEED + gombokkal módosíthatja a sebességet 1–22 km/h között, a dőlésszöget pedig (0-15 között) a ▲▼ gombokkal módosíthatja.

A STOP gomb megnyomásával vagy a biztonsági kulcs kihúzásával leállíthatja a futópadot.

#### P**rogram üzemmód**

A kijelzőn 32 program közül választhat (P1-P32).

Nyomja meg a PROGRAM gombot a kezdőképernyőn (4. ábra) Adja meg a nemét, korát, súlyát és az edzés időtartamát. A Program profiljának megtekintéséhez nyomja meg a Tovább gombot.

A program kiválasztásához nyomja meg a P1-P32 valamelyikét. Nyomja meg a Start gombot az indításhoz. Edzés közben bármikor módosíthatja a sebességet (SPEED+-) vagy a dőlésszöget (▲▼) gombokkal.

A P1-P32 programokat lásd az utolsó oldalakon.

#### **Felhasználói program üzemmód**

Ebben az üzemmódban az edzettségének megfelelő edzésprogramot indíthat el. Nyomja meg a USER gombot (4. ábra) és válasszon a User 1-User2-User3- User4-User 5 programok közül. Adja meg a nemét, korát, súlyát és az edzés időtartamát. A program indításához nyomja meg a Tovább gombot. Minden edzésszakaszhoz külön sebességet és dőlésszöget adhat meg a képernyőn. Az indításhoz nyomja meg a Start gombot. Edzés közben bármikor módosíthatja a sebességet (SPEED+-) vagy a dőlésszöget (▲▼) gombokkal.

## **Pulzuskontroll programok**

A kezdőképernyőn nyomja meg a HRC (Pulzuskontroll) gombot (4. ábra) Adja meg a nemét, korát, súlyát és az edzés időtartamát, majd nyomja meg a Tovább gombot és válasszon a pulzuskontroll programok közül (80%, 60%, THR). Nyomja meg a Start gombot az indításhoz.. A százalékok (80%, 60%, THR) a maximális pulzusszámhoz (220 életkor) viszonyított számot jelölik. A nehézségi szint a kiválasztott százaléknak megfelelően automatikusan módosul. Ha a pulzusszám a célérték alá vagy fölé esik, a sebesség annak megfelelően változik.

Ehhez kötelező a pulzusmérőt használni (manuális érzékelők a kapaszkodón vagy telemetrikus mellkasi pulzusmérőpánt). Az életkor előrehaladtával csökkenő maximális pulzusszám fölé tilos menni. A maximális pulzusszám kiszámolásához vonja ki 220-ból az életkorát. A megfelelő edzéstartomány a maximális pulzusszám 65–85% közé esik. Nem ajánlott 85% fölé menni.

#### V**irtuális üzemmód**

A kezdőképernyőn válassza a VIRTUAL RUN (Virtuális futás, 4. ábra) lehetőséget, majd nyomja meg a Start gombot az indításhoz.

#### F**itneszteszt**

A teszt célja a felhasználó állóképességének felmérése. A kezdőképernyőn válassza a FITNESS TEST (Fitneszteszt, 4. ábra) lehetőséget. Adja meg a nemét, korát, súlyát és az edzés időtartamát.

A tesztelés végén megjelenik az eredmény. Az eredménytáblázatért lásd az utolsó oldalakat.

A teszteléshez kötelező a pulzusmérőt<br>használni (manuális érzékelők a (manuális érzékelők a kapaszkodón vagy telemetrikus mellkasi pulzusmérőpánt).

A sérülések megelőzésére a tesztelés előtt érdemes rövid bemelegítést csinálni.

A maximális pulzusszám kiszámolásához vonja ki 220-ból az életkorát. A megfelelő edzéstartomány a maximális pulzusszám 65–85% közé esik. Nem ajánlott 85% fölé menni.

#### M**édia**

A kezdőképernyőn (4. ábra) válassza a MEDIA lehetőséget a multimédiás alkalmazások megnyitásához. WiFi csatlakoztatásához kattintson a kezdőképernyőn a SETTING (Beállítások) menüben a Vezeték nélküli elemet. Ha edzés közben nyitná meg ezt a menüt, válassza a képernyő bal oldalán látható MEDIA elemet.

Az edzésképernyő elrejtéséhez vagy megjelenítéséhez nyomja meg a

gombot.

A hangerő beállításához nyomja meg a gombot. Az előző képernyőre való visszalépéshez nyomja meg a Vissza gombot.

# iOS**:** (iPhone, iPad**,** iPod Touch

**kompatibilitás**). A kijelző beépített Bluetooth-modullal rendelkezik. Kapcsolja be a Bluetooth-funkciót iOS készüléke Beállításainál. Az App Store-ból töltse le az FTMS protokollt támogató alkalmazást (ZWIFT, KINOMAP,…). Nyissa meg és futtassa az alkalmazást. Mikor felkínálja a lehetőséget, válassza ki a párosítani kívánt eszközt a csatlakoztatáshoz.

# A**ndroid:** (**kompatibilis** Android**-**

**eszközök**). A kijelző beépített Bluetooth- modullal rendelkezik. Kapcsolja be a Bluetooth-funkciót Android-készüléke Beállításainál. A Google Play-ből töltse le az FTMS protokollt támogató alkalmazást (ZWIFT, KINOMAP,…). Nyissa meg és futtassa az alkalmazást. Mikor felkínálja a lehetőséget, válassza ki a párosítani kívánt eszközt a csatlakoztatáshoz.

A kompatibilis alkalmazások listáját itt találja:

#### www.bhfitness.com

Ingyenes Kinomap aktiválókód:

#### http://colectivos.bhonlinestore. com/bh-by-kinomap/

# **Vészleállás:**

A felhasználó maximális biztonsága érdekében a futópad biztonsági kulccsal (g) és STOP gombbal van felszerelve. A biztonsági kulcsot (g) be kell illeszteni a helyére (E) (2. ábra), különben a gép nem indul el. A futópad használatakor a biztonsági kulcsot mindig a ruházatára kell csíptetni. A zsinór meghúzása kihúzza a biztonsági kulcsot a helyéről, és a gép azonnal leáll. A gép újraindításához egyszerűen helyezze vissza a kulcsot a helyére. Távolítsa el a biztonsági kulcsot (g), amikor a gépet nem használja, és

tartsa azt gyermekek elől elzárva. A piros STOP gomb megnyomásával a készülék szintén azonnal leáll. Az újraindításhoz nyomja meg ismét a START gombot.

#### P**ulzusmérés Beépített pulzusmérő:**

A futópad kapaszkodóján található pulzusmérő érzékelők használatához tegye mindkét kezét az érzékelőkre (R) (2. ábra).

Néhány másodperc múlva megjelenik a képernyőn a mért pulzusszám. Ha nem teszi mindkét kezét az érzékelőkre, a funkció nem fog megfelelően működik.

#### T**elemetrikus pulzusmérés:**

A képernyő meg tudja jeleníteni a telemetrikus pulzusmérő eszköz mért eredményeit. A rendszer egy érzékelőből (D) és egy jeladóból áll (a mellkasi pulzusmérőpánt nem tartozék).

**Ha a telemetrikus és a beépített pulzusmérőt egyszerre használná, a telemetrikus felülírja a beépített érzékelők eredményeit.**

**Figyelem!** Ez nem minősül orvosi segédeszköznek, így a mért érték csupán irányadó.

Amennyiben kérdése van, vegye fel a kapcsolatot a gyártóval.

**A gyártó fenntartja a jogot a termék specifikációinak előzetes értesítés nélküli megváltoztatására.**

#### **Hibakódok**

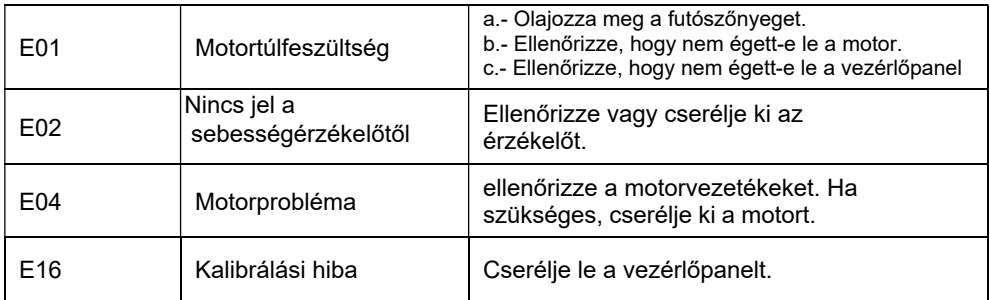

Amennyiben kérdése vagy kérése merül fel, vegye fel velünk a kapcsolatot!

#### **(E) Programprofilok**

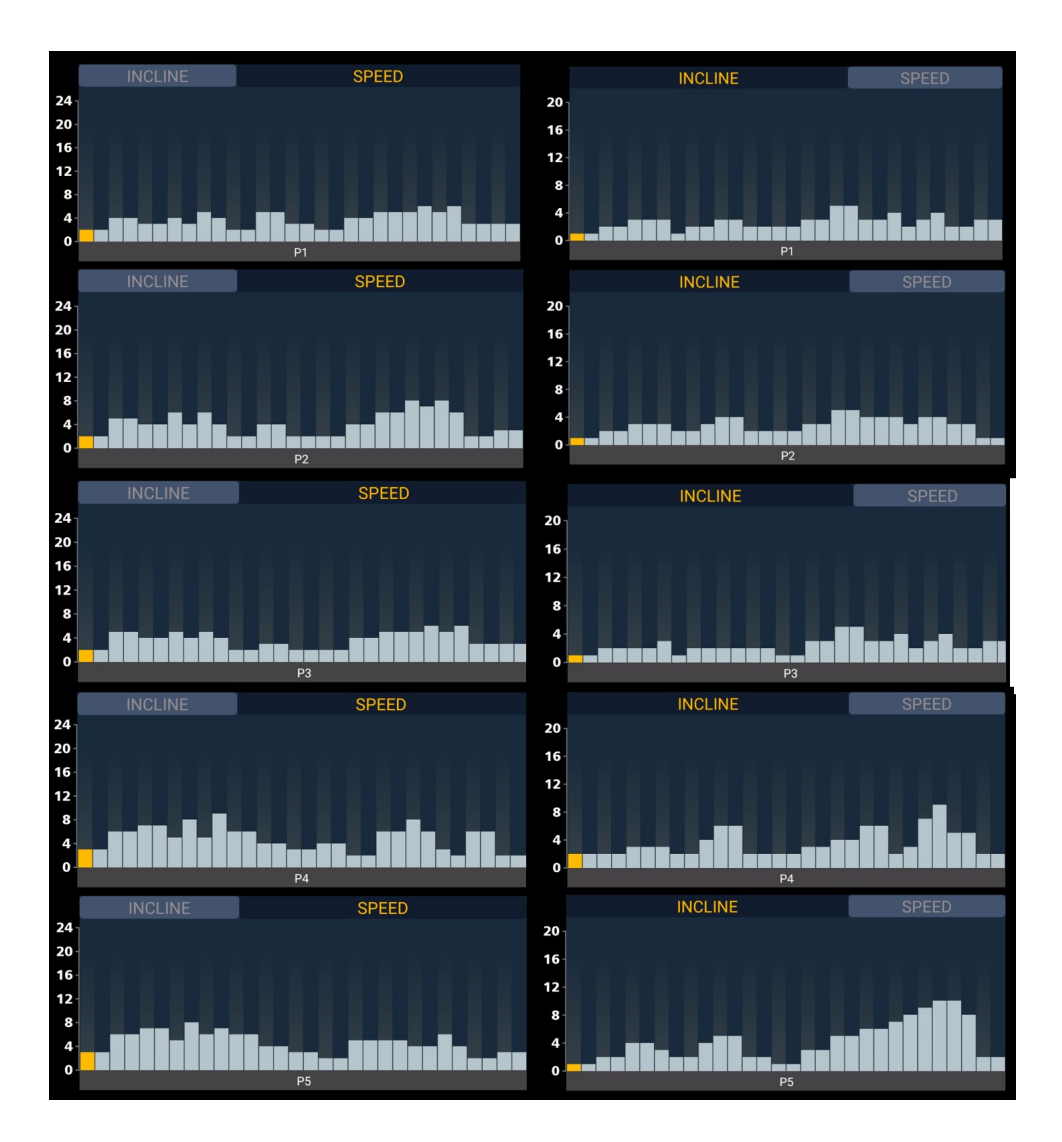

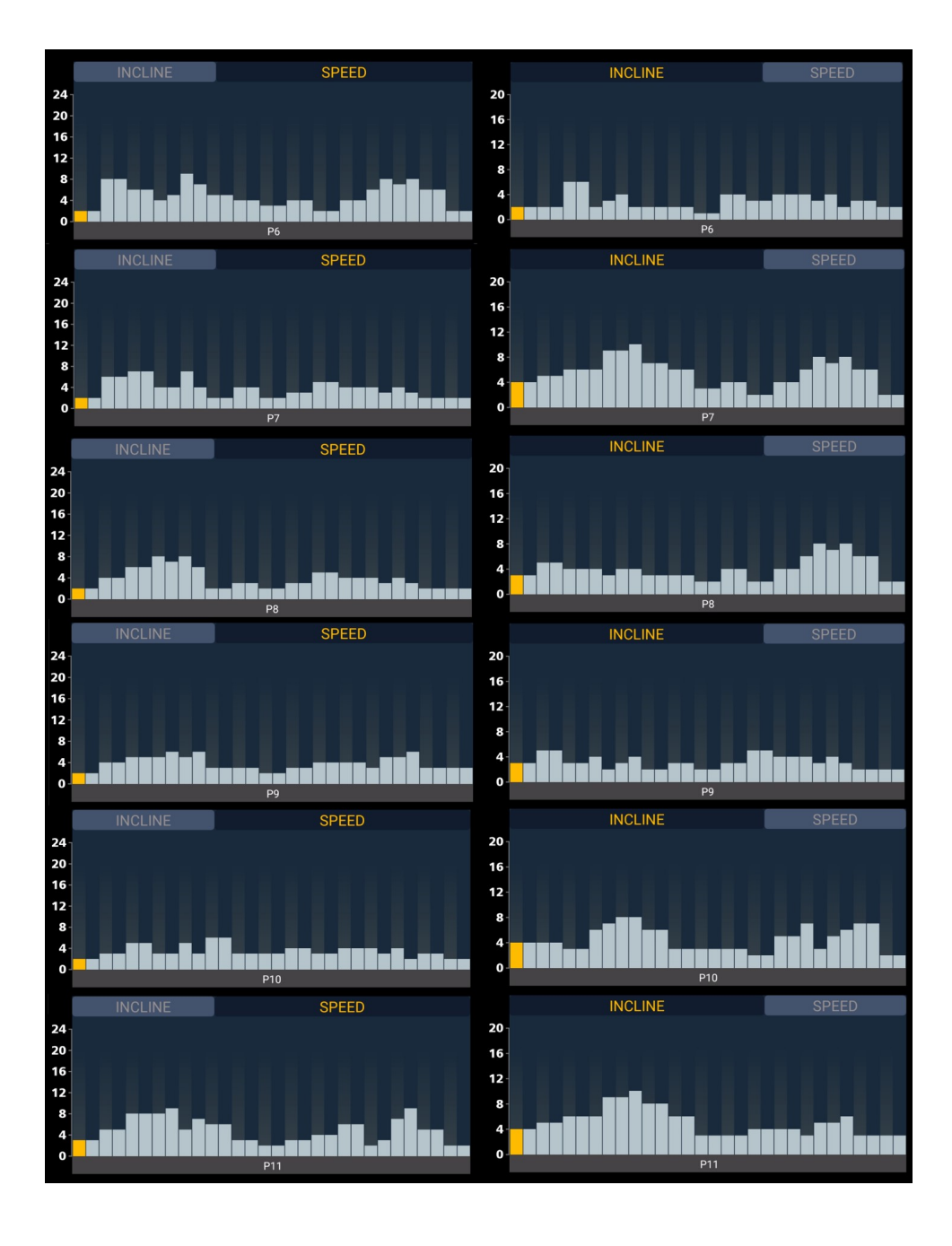

![](_page_10_Figure_0.jpeg)

![](_page_11_Figure_0.jpeg)

![](_page_12_Figure_0.jpeg)

![](_page_13_Figure_0.jpeg)

## **(E) Fitneszteszt eredménytáblázata**

#### **Nők**

![](_page_14_Picture_89.jpeg)

#### **Férfiak**

![](_page_14_Picture_90.jpeg)

# **Sport8 Hungary Kft.**

1116 Bp. Fehérvári út 168-178. www.sport8.hu +3618774841 info@sport8.hu

A folyamatos termékfejlesztés miatt a gyártó fenntartja a jogot a specifikációk előzetes értesítés nélküli módosítására.